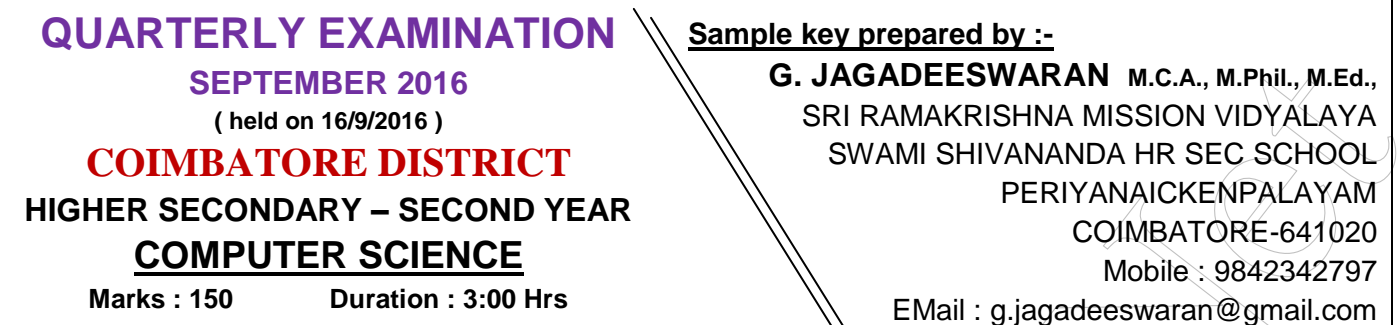

## **Part – I Choose the most appropriate answer. 75 x 1 = 75**

| <b>SEPTEMBER 2016</b>                                                                                                    |                |                                         |                 |                     | G. JAGADEESWARAN M.C.A., M.Phil., M.Ed., |                 |                                            |                                |
|----------------------------------------------------------------------------------------------------|----------------|-----------------------------------------|-----------------|---------------------|------------------------------------------|-----------------|--------------------------------------------|--------------------------------|
| (held on 16/9/2016)                                                                                                    |                |                                         |                 |                     | SRI RAMAKRISHNA MISSION VIDYALAYA        |                 |                                            |                                |
|                                                                                                    |                | <b>COIMBATORE DISTRICT</b>              |                 |                     |                                          |                 |                                            | SWAMI SHIVANANDA HR SEC SCHOOL |
|                                                                                                    |                |                                         |                 |                     |                                          |                 |                                            | PERIYANAICKENPALAYAM           |
| <b>HIGHER SECONDARY - SECOND YEAR</b><br>COIMBATORE-641020                                                                                                    |                |                                         |                 |                     |                                          |                 |                                            |                                |
|                                                                                                    |                | <b>COMPUTER SCIENCE</b>                 |                 |                     |                                          |                 |                                            | Mobile: 9842342797             |
|                                                                                                    |                | <b>Marks: 150</b><br>Duration: 3:00 Hrs |                 |                     |                                          |                 |                                            |                                |
| EMail: g.jagadeeswaran@gmail.com                                                                                                    |                |                                         |                 |                     |                                          |                 |                                            |                                |
| $Part - I$<br>Choose the most appropriate answer.<br>$75 \times 1 = 75$                                                                                                    |                |                                         |                 |                     |                                          |                 |                                            |                                |
| Q<br>No                                                                                                    | Ch             | <b>Answer</b>                           | Q<br>No         | Ch                  | Answer                                   | Q<br>No         | Ch                                         | <b>Answer</b>                  |
| 1                                                                                                    | D              | <b>Insertion Point</b>                  | 26              | D                   | Datum                                    | 51              | D                                          | Inheritance                    |
| $\overline{c}$                                                                                                    | A              | $Ctrl + A$                              | 27              | D                   | Form                                     | 52              | À                                          | <b>Bjarne Stroustrup</b>       |
| 3                                                                                                    | D              | Edit -> Cut                             | 28              | B                   | Form                                     | 53              | $\mathbf{B}^{\scriptscriptstyle \diamond}$ | Pointer Variable               |
| 4                                                                                                    | B              | Fajita                                  | 29              | B                   | <b>Default Filter</b>                    | 54              | A                                          | 96 Bytes                       |
| 5                                                                                                    | $\mathsf C$    | Hanging Indent                          | 30              | C                   | Hierarchical                             | 55              | A                                          | 3                              |
| 6                                                                                                    | A              | Delete                                  | 31              | B                   | Three                                    | 56              | A                                          | $=$                            |
| $\overline{7}$                                                                                                    | $\overline{C}$ | Auto Correct                            | 32              | B                   | Primary Key                              | 57              | D                                          | do  while();                   |
| 8                                                                                                    | $\overline{A}$ | F7                                      | 33              | A                   | <b>Spread Sheet</b>                      | 58              | D                                          | <<                             |
| 9                                                                                                    | $\mathsf C$    | Tab                                     | 34              | D                   | 256                                      | 59              | A                                          | cin                            |
| 10                                                                                                    | A              | Table -> Delete -> Table                | $\overline{35}$ | B                   | Graphic Interchange Format               | 60              | B                                          | $-128$ to 127                  |
| 11                                                                                                    | D              | $1.00$ "                                | 36              | B                   | Vector Graphics Card                     | 61              | C                                          | <b>Control Structure</b>       |
| 12                                                                                                    | C              | Portrait                                | 37              | A                   | .wmv                                     | 62              | C                                          | Tokens                         |
| $\overline{13}$                                                                                                    | A              | Excel                                   | $\overline{38}$ | Α                   | Audio Interchange File Format            | 63              | A                                          | Local                          |
| 14                                                                                                    | B              | Format -> Page                          | 39              | $\mathsf{A}^{\ell}$ | <b>MMS</b>                               | 64              | D                                          | Call by reference              |
| 15                                                                                                    | $\mathsf C$    | 63, 254                                 | 40              | C                   | Sound Forge                              | 65              | $\mathsf{A}$                               | Functions                      |
| 16                                                                                                    | $\overline{A}$ | <b>SUM</b>                              | 41              | B                   | Object Based                             | 66              | A, C                                       | (A) Array or (C) Function      |
| 17                                                                                                    | $\overline{C}$ | $=$                                     | 42              | B                   | Slideshow >> Show / Hide slide           | 67              | B                                          | Array                          |
| $\overline{18}$                                                                                                    | B              | Number                                  | 43              | A                   | Slide Sorter                             | 68              | C                                          | $\overline{20}$                |
| 19                                                                                                    | D              | $\equiv$                                | 44              | $\mathcal{C}$       | Escape                                   | 69              | А                                          | Misplaced else                 |
| 20                                                                                                    | A              | Cell                                    | 45              | ¢                   | Picture                                  | $\overline{70}$ | $\mathsf A$                                | int                            |
| $\overline{21}$                                                                                                    | C              |                                         | 46              | D                   | Templates and Documents                  | 71              | C                                          | <b>Function Prototype</b>      |
| $\overline{22}$                                                                                                    | D              | MM/DD/YY                                | 47              | B                   | Normal                                   | 72              | B                                          | 29                             |
| 23                                                                                                    | Α              | 20                                      | 48              | C                   | Edit -> Navigator                        | 73              | C                                          | break                          |
| 24                                                                                                    | D              | Record                                  | 49              | D                   | Class                                    | 74              | С                                          | strcmp()                       |
| 25                                                                                                    | B              | Database Management System              | 50              | В                   | Polymorphism                             | 75              | D                                          | Zero                           |
| Answer any twenty questions in one or two sentences each.<br>$Part - II$<br>$20 \times 2 = 40$                                                                                                    |                |                                         |                 |                     |                                          |                 |                                            |                                |
| QNo                                                                                                    |                |                                         |                 |                     | <b>ANSWER</b>                            |                 |                                            | Marks                          |
| 76                                                                                                    |                | <b>Word Processing</b>                  |                 |                     |                                          |                 |                                            |                                |
| • The term word processing refers to the activity carried out using a computer and suitable software<br>$\overline{2}$<br>to create, view, edit, manipulate, transmit, store, retrieve and print documents. |                |                                         |                 |                     |                                          |                 |                                            |                                |
| <b>Highlighting the Text</b><br>77                                                                                                    |                |                                         |                 |                     |                                          |                 |                                            |                                |
| • Highlighting can be used to call attention to key ideas or pointers in a document.                                                                                                    |                |                                         |                 |                     |                                          |                 |                                            |                                |
| $\frac{1}{2}$<br>• These highlighted sections are used to review or find the key points in the document.                                                                                                    |                |                                         |                 |                     |                                          |                 |                                            |                                |
| $\frac{1}{2}$<br>. In Star writer document, the user can highlight the required text using <b>Highlighting Icon</b> .                                                                                       |                |                                         |                 |                     |                                          |                 |                                            |                                |
| $\frac{1}{2}$<br>• To remove the highlighting, select the text already highlighted and selects the No Fill from the                                                                                         |                |                                         |                 |                     |                                          |                 |                                            |                                |
|                                                                                                    |                |                                         |                 |                     |                                          |                 |                                            | $\frac{1}{2}$                  |
| colour palette.                                                                                                    |                |                                         |                 |                     |                                          |                 |                                            |                                |

## **Part – II Answer any twenty questions in one or two sentences each. 20 x 2 = 40**

## 76 **Word Processing**

## 77 **Highlighting the Text**

- Highlighting can be used to call attention to key ideas or pointers in a document.
- $\sqrt{\phantom{a}}$  These highlighted sections are used to review or find the key points in the document.
- In Star writer document, the user can highlight the required text using **Highlighting Icon**.
- To remove the highlighting, select the text already highlighted and selects the No Fill from the **colour palette.**

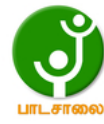

 $\frac{1}{2}$ 

½

½

½

2

1

2

2

2

## 78 **Change the Margin using Ruler :**

- Margins are nothing but the edges of the page.
- If the user is not having the exact value for the margins he can use the rulers.
- Following steps are used to change the margin :
	- o If the ruler is not visible, click View-> Ruler option is to enable the ruler.
	- $\circ$  The mouse pointer is then moved in between the gray and white area of the ruler.
	- $\circ$  When the pointer is in proper position, the mouse pointer changed as double headed arrow.
	- o Now, click mouse left button and drag to a new location.
	- $\circ$  When release the button, the margin will be changed to the new location.

## 79 **Electronic Spreadsheet :**

 An electronic spreadsheet is a worksheet used in a computer to create and quickly perform "What if" analysis of interrelated columnar data in workspaces.

## 80 **Differentiate between Cell Addressing :**

- 
- 
- 
- 
- 

## **RELATIVE CELL ADDRESSING ABSOLUTE CELL ADDRESSING**

• Default cell addressing  $\longrightarrow$  Alternative cell addressing  $\longrightarrow$   $\frac{1}{2}$ • Cell addresses can be change while copying  $\bullet$  Cell addresses cannot change while copying  $\frac{1}{2}$ • No special symbol required **Special symbol '\$'** required for each cell address  $\frac{1}{2}$  Example : =sum(A1:B1) Example : =sum(\$A\$1:\$B\$1) ½ A continuous group of cells in a worksheet is called a **Range** A range address is the address of the first cell in the range, followed by a colon, followed by the address of the last cell in the range. For example, the cells, G1, G2,G3, G4 and G5 can be called G1:G5. ½  $\frac{1}{2}$ 

## 82 **Database :**

84 **Multimedia :**

81 **Range :**

A database is a repository of collections of related data or facts.

## 83 **Differentiation between Query and Filter :** (Ant 4 points are enough)

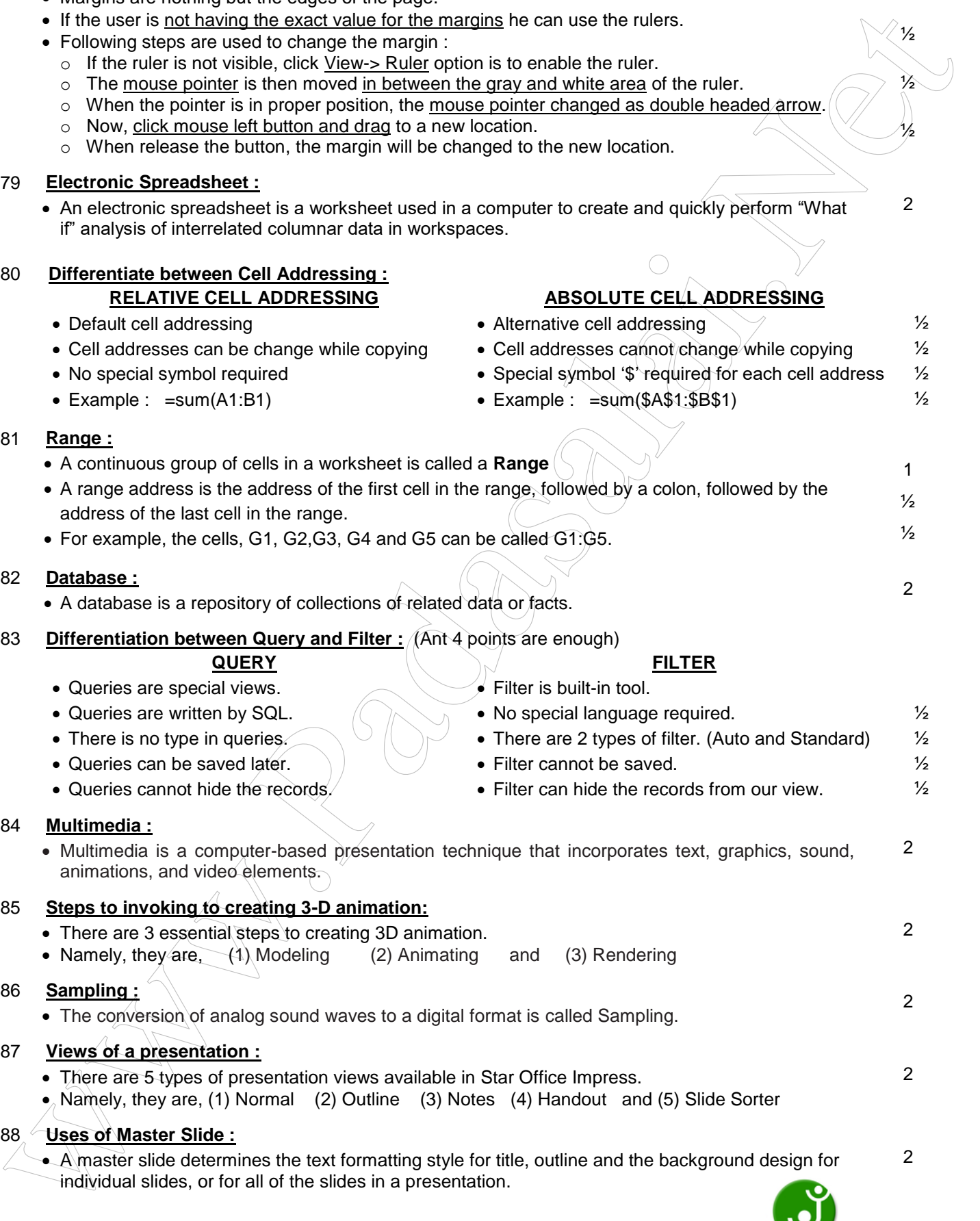

## are 3 essential steps to creating 3D animation.

• Namely, they are,  $(1)$  Modeling (2) Animating and (3) Rendering 86 **Sampling :** • The conversion of analog sound waves to a digital format is called Sampling.

## 87 **Views of a presentation :**

- There are 5 types of presentation views available in Star Office Impress.
- Namely, they are, (1) Normal (2) Outline (3) Notes (4) Handout and (5) Slide Sorter

## 88 **Uses of Master Slide :**

 A master slide determines the text formatting style for title, outline and the background design for individual slides, or for all of the slides in a presentation.  $\mathfrak{p}$ 

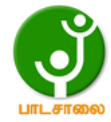

1 1

2

1 1

1

1

2

## 89 **Object :**

- An object is a group of related functions and data that serves those functions.
- An object is a kind of a self-sufficient "subprogram" with a specific functional area.

## 90 **Encapsulation :**

- The mechanism by which the data and functions are bound together within an object definition is called as ENCAPSULATION.
- This Encapsulation is one of the essential technique in OOP used to derive Class and Objects.

## 91 **Tokens :**

- The basic types are collectively called as Tokens.
- A token is the smallest individual unit in a program.

## 92 **Variable :**

- Variables are memory boxes that can hold values or constants.
- Which identifier changes it's values often during the execution of the program is called as variable
- Generally, identifiers may also call as variables.

```
• For example :
  void main()
```

```
{
  int a=10, b=10; From the given snippet, identifier 'a' is constant and
  cout << "\n a = " << a; identifier 'b' \is variable.
  cout << "\n b = " << b + +;
```

```
}
```
## 93 **Types of Unary Operators :**

- Unary operators require one operator and one operand.
- For example,  $+a$ ,  $-a$ ,  $-a$ ,  $++a$  etc.,

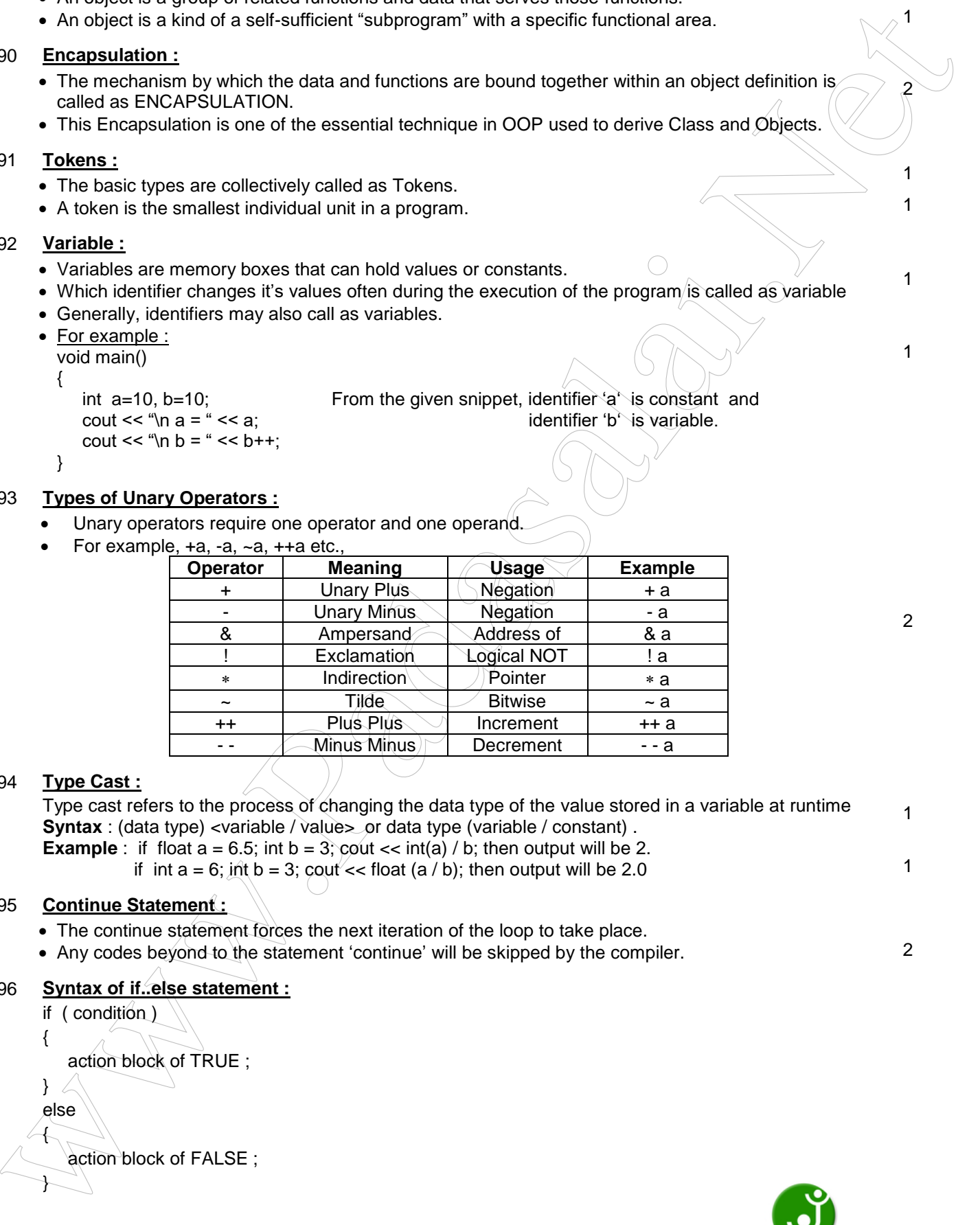

## 94 **Type Cast :**

Type cast refers to the process of changing the data type of the value stored in a variable at runtime **Syntax** : (data type) <variable / value> or data type (variable / constant) . **Example**: if float  $a = 6.5$ ; int  $b = 3$ ; cout  $\ll$  int(a) / b; then output will be 2. if int  $a = 6$ ; int  $b = 3$ ; cout << float (a / b); then output will be 2.0 1 1

## 95 **Continue Statement :**

- The continue statement forces the next iteration of the loop to take place.
- Any codes beyond to the statement 'continue' will be skipped by the compiler. 2

## 96 **Syntax of if..else statement :**

```
if ( condition )
{
    action block of TRUE ;
}
else
{
    action block of FALSE ;
}
```
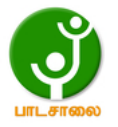

## • Rocket in state of the focus of the focus of the following the state of the state of the state of the state of the state of the state of the state of the state of the state of the state of the state of the state of th 97 **Advantages of Functions :** Functions are advantageous as they o Reduce the size of the program. o Induce reusability of code. 98 **Scopes of Variables :** Scope refers to the accessibility of a variable. • There are four types of scopes in C++. • Namely, They are: (1) Local scope (2) Function scope (3) File scope and (4) Class scope 99 **Array :** An array in C++ is a derived data type that can hold several values of the same type. An array is a collection of variables of the same type that are referenced by a common name. **Types of Array :** Arrays are of two types. o One dimensional: comprising of finite homogenous elements. Ex : int num [10] ;  $\circ$  Multi dimensional: comprising of elements, each of which is itself a 1-D array. Ex : int num [2][2]; 100 **String Manipulation Functions : (1) strlen() Syntax** : strien(string); **Usage :** This string function is used to return the number of characters stored in the string. **Example :** if char name[10]={"srkvsshss"}; means, the command strlen(name); will return 9. **(2) strcpy () Syntax** : strcpy (target string, source string); Usage : This string function is used to copy the content from source string to target string. **Example :** if char name1[10]={"srkvsshss"}; and char name2[10]={"\0"}; means, the command strcpy(name2 , name1); will return name1="srkvsshss" and also name2="srkvsshss". **PART – III ANSWER ANY SEVEN QUESTIONS ONLY. 7 X 5 = 35 NOTE :** You may draw icons, toolbars, if necessary. (Draw the big dialog boxes are not necessary) **QNo A N S W E R Marks** 101 **Find and Replacing the given text www.Padasalai.Net www.TrbTnpsc.com**

**Purpose** : Using this tool we can able to find the error words and replace them by correct words. 1 **Procedure :** To Find and Replace Text, Choose **Edit -> Find & Replace.** 1 The Find & Replace dialog box appears on the screen. • In the **Search for** box, type the text that we want to find and in the **Replace with** box, enter the word to be replaced. Click **Find button** to start the search. • When click **Replace**, Star Office Writer will replace the first found occurrences of the searched text. 1 • When click **Replace All**, Star Office Writer will replace all found occurrences of the searched text. 1 To skip the found text and to continue the search, click **Find** again. Click **Close** when finished the search.

**http://www.trbtnpsc.com/2016/09/12th-quarterly-exam-key-answer-key-2016.html**

## 102 **Check spelling after the entire document is typed:**

**Purpose :** The documents should be prepared without any spelling mistakes.

 For this purpose Star Office Writer includes a built-in dictionary and spell-check program. In the document, the spelling can be checked after the document is typed. 1

## **Procedure :**

- Click **Tools -> Spelling -> Check** or click spell check **integral integral condom** F7 function key.
- **Spell check dialog box appears on the screen.**

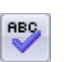

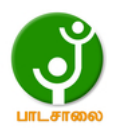

1

1 1

1

1

1

1

1

1

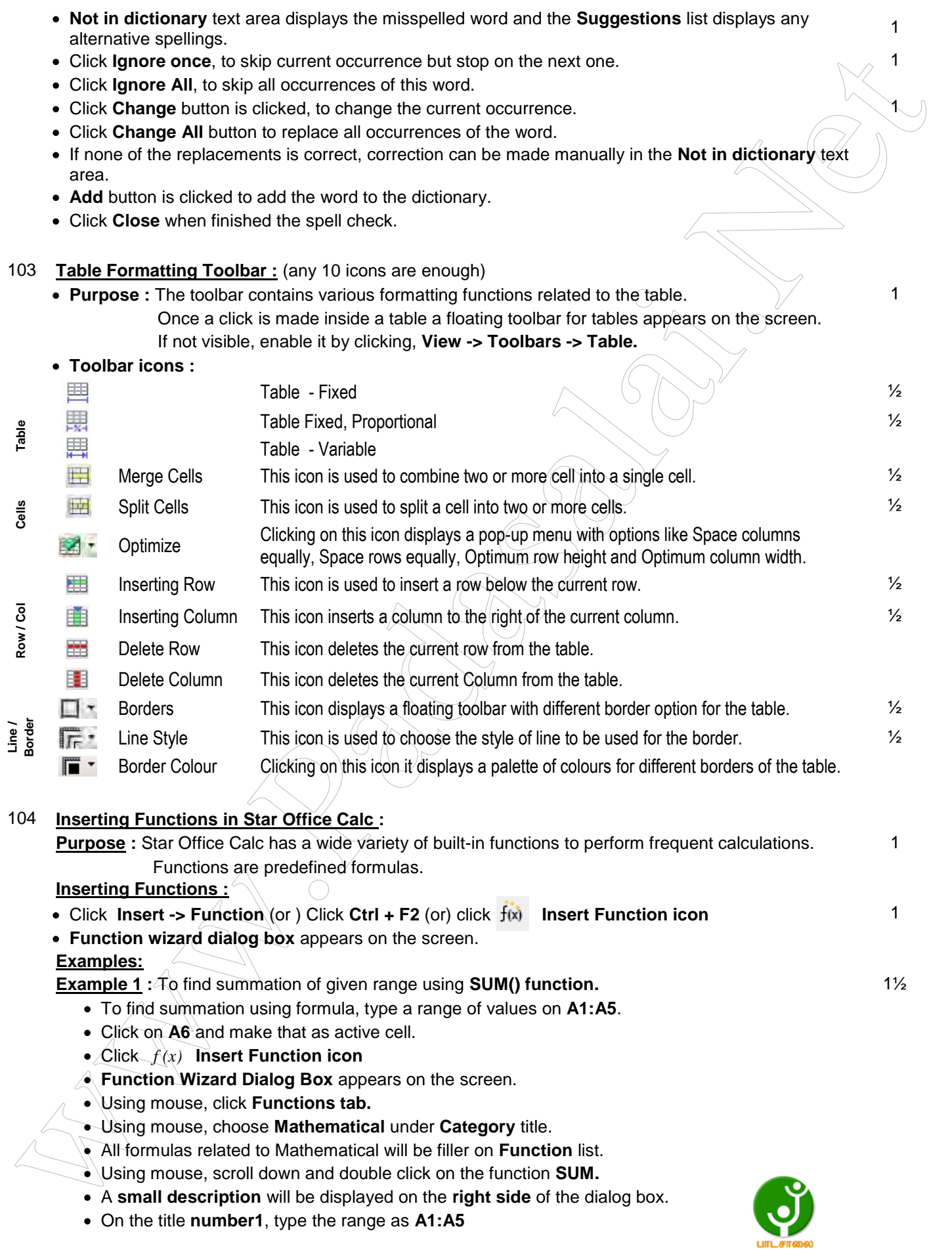

- Under **Formula** text box, a formula will be displayed as **=SUM(A1:A5)**
- Finally click **OK button.**
- Now the summation will be displayed on the active cell **A6**.

**Example 2** : To find square root of the given cell value using **SQRT() function.** 2 1½

- To find square root using formula, type a value on **A1**.
- Click on **A2** and make that as active cell.
- Click *f (x)* **Insert Function icon.**
- **Function Wizard Dialog Box** appears on the screen.
- Using mouse, click **Functions tab.**
- Using mouse, choose **Mathematical** under **Category** title.
- All formulas related to Mathematical will be filler on **Function** list.
- Using mouse, scroll down and double click on the function **SQRT.**
- A **small description** will be displayed on the **right side** of the dialog box.
- On the title **number**, type the cell value as **A1.**
- Under **Formula** text box, a formula will be displayed as **=SQRT(A1)**
- Finally click **OK button.**
- Now the square root will be displayed on the active cell **A2**.

## 105 **Insert Object Tool Bar :**

**Purpose :** Star Calc provides **Insert Object Tool** for inserting third party objects with spread sheets. 1 For this purpose, click **View -> Toolbars -> Insert Object.** 1

An Insert Object Toolbar will be appeared on the screen.

## **Toolbar Icons :**

- 1. Insert Chart Icon
- 2. Insert Formula Icon
- 3. Insert Floating Frame Icon
- 4. Insert Movie and Sound Icon
- 5. Insert OLE Object Icon
- 6. Insert Applet Icon
- where the control of the given of the first since active cell AR.<br> **Enaming** 2. The first suppose can differ given cell with mining SORTO function.<br>
 To first decay activities are since to control the since the since of Insert Chart Icon This icon is used for presenting the data in the worksheet in from of charts.  $\frac{1}{2}$ Insert Formula Icon This icon is used for inserting a formula in the worksheet to do some calculation.  $\frac{1}{2}$ 
	- Insert Floating Frame Icon This icon provides to generate a scrolling screen within a worksheet.  $\frac{1}{2}$
	- Insert Movie and Sound Icon  $\ell$  This icon is used to insert sound or video files into a worksheet.  $\mathcal{V}_2$
	- Insert OLE Object Icon  $\sim$  This icon is used to insert objects from other applications in a worksheet.
	- Insert Applet Icon This icon is used to import Applets written in Java programs into the worksheet.  $\frac{1}{2}$

## 106 **Manipulation of a Database :** (explanation of any 5 titles are enough)

- Manipulation of Database are in the following ways :
	- $\circ$  Searching The process to select a desired specific data from a database. 1
	- $\circ$  Sorting The process of arranging the data in a table in some order.  $\bullet$  1
	- o Merging The process of joining data from two or more tables of the same or different databases. 1
	- $\circ$  Performing Calculations on data Do any kind of arithmetic calculations on the data stored in the database.  $1$
	- $\circ$  Filtering The process of a way of limiting the information that appears on screen. 1
	- $\circ$  Editing the database The process of performing corrections and calculations on the existing data on the database.
	- $\circ$  Report Generation The process of generating any desired report, from the data of the database.

## 107 **Process of Report Generation :**

## **Purpose :**

A report is printed information that is assembled by gathering data based on user supplied criteria. Reports are list of records in a customized format for specific purposes.

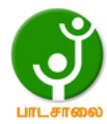

## **http://www.trbtnpsc.com/2016/09/12th-quarterly-exam-key-answer-key-2016.html**

1

1

## **Method of Creating Reports :**

- To create a report, right click on Reports in the <Database> pane.
- Then click 'Use Wizard to Create Report'.
- Report wizard appears on the screen.
- There are 6 steps available to generate reports.
- Report Wizard window displays a list of available tables and queries.
- Most of the reports are created by using queries.
- Select the table or query we want.

## **Step:1** ½

- Fields of Selection window appears on the screen.
- A list of fields from the selected table or query.
- Select the fields to be included in the report by using the **>** or **>>** buttons.
- Click on the Next button.

## **Step:2** ½

- Next, a Labeling fields window appears with the field and Label.
- Modify the labels for the corresponding fields, if we want.
- Click on the Next button.

## **Step:3** ½

- The Grouping window is displayed on the screen.
- This window is used to specify the fields based on which the records can be grouped together.
- Click on the Next button.

## **Step:4** ½

- Then, the Sort Options window will display on the screen.
- Here the sort criteria, if any, can be specified.
- Click on the Next button.

## **Step:5** ½

- The Choose Layout window will display on the screen.
- Here we can select the Layout of Data, Layout of Headers and Footers and Orientation options
- Click on the Next button.

## **Step:6** ½

- The Create Report window is displayed on the screen.
- Here, we can choose the report as Static or Dynamic.
- v To create a negotial reprisedes the contents and the contents of the special contents of the special contents of the special contents of the special contents of the special contents of the special contents of the spec • The user also has the choice of either using the Report immediately or Modifying the Report Layout.
	- Enter the title for the report.
	- Finally, click the Finish button to view the report.

## 108 **Loop:**

Loops execute a set of instructions repeatedly for a certain number of times. 1

## **Types of Loop:**

There are 2 types of loop. (1) Entry Check Loop and (2) Exit Check Loop

## **Entry Check Loop:**

There are 2 categories of entry check loop. (1) for  $($ ; ;  $)$  Loop and (2) while( ) Loop

## **Exit Check Loop:**

There is only one exit check loop. (1) do..wile( ) Loop

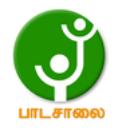

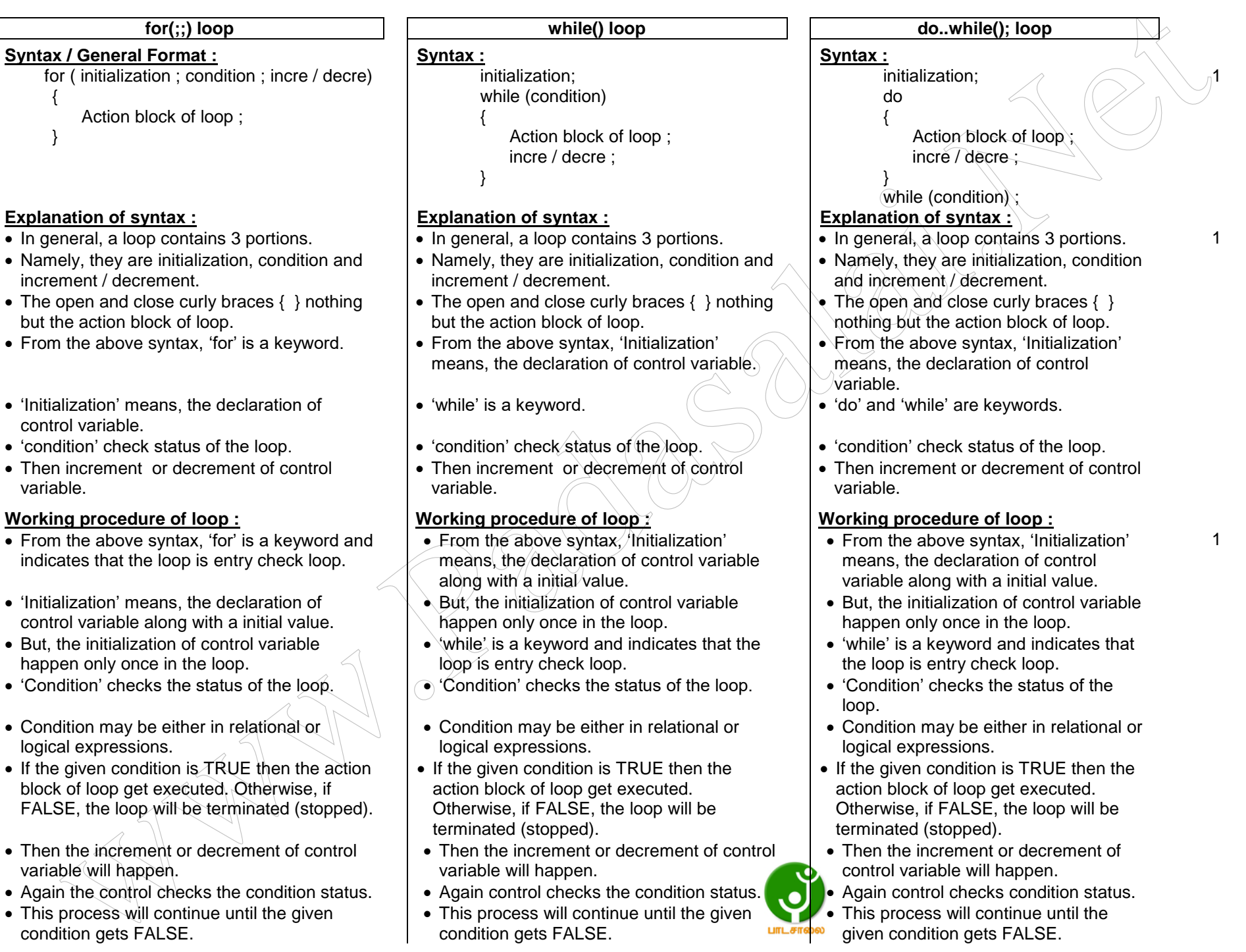

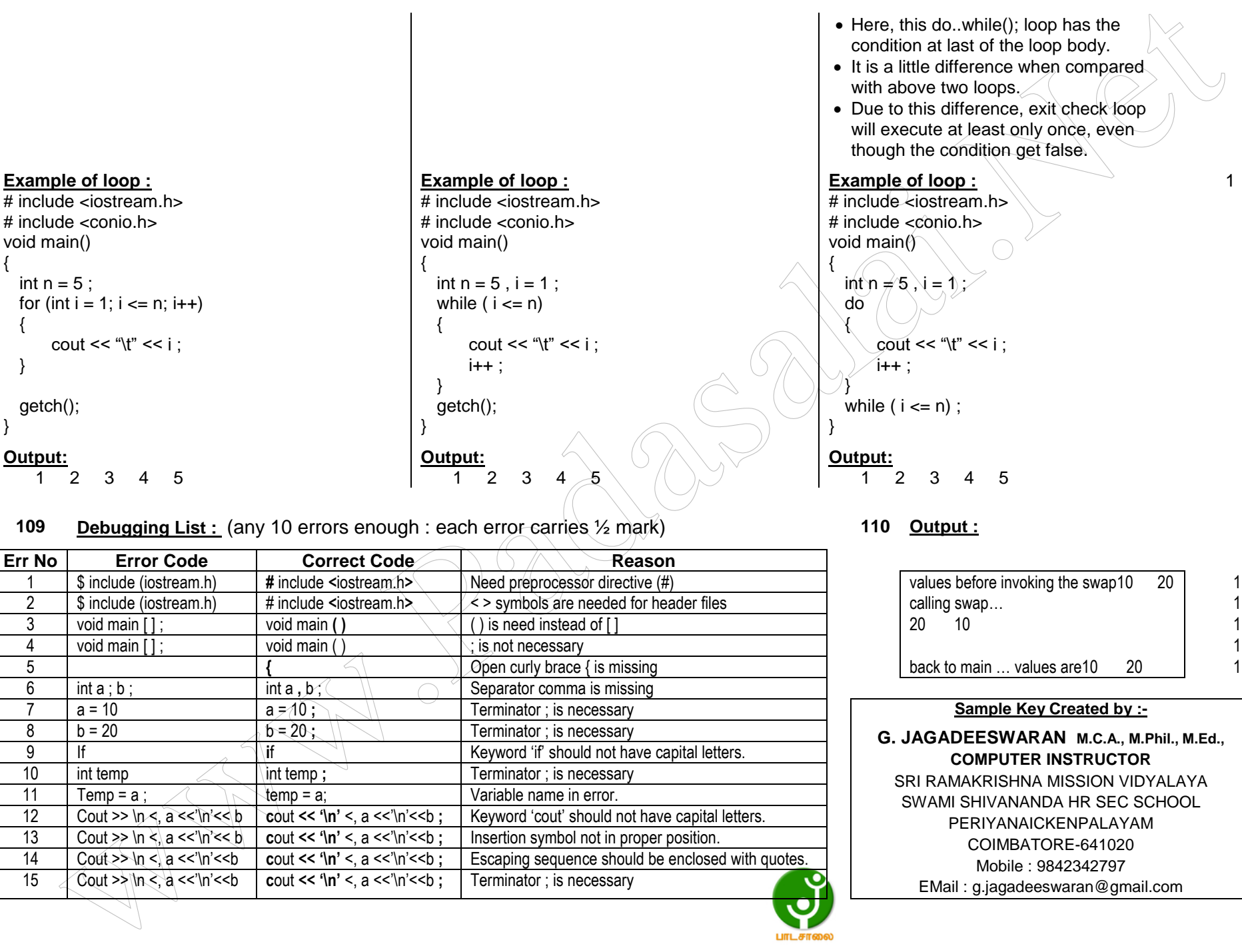

## **109 • Debugging List :** (any 10 errors enough : each error carries  $\frac{1}{2}$  mark) **110** • **110** • **110** • **110** • **110** • **110** • **110** • **110** • **110** • **110** • **110** • **110** • **110** • **110** • **110** • **110** • **110** • **1**

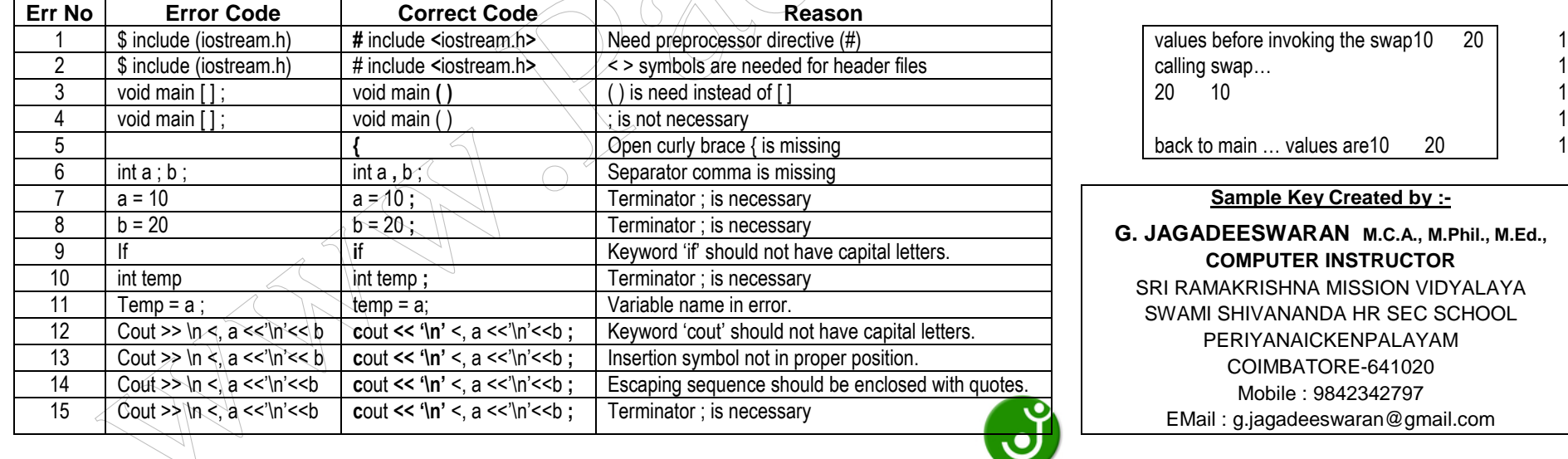

# values before invoking the swap10 20 1 **back to main ... values are10 20 | 1**

## **Sample Key Created by :-**

**G. JAGADEESWARAN M.C.A., M.Phil., M.Ed., COMPUTER INSTRUCTOR** SRI RAMAKRISHNA MISSION VIDYALAYA SWAMI SHIVANANDA HR SEC SCHOOL PERIYANAICKENPALAYAM COIMBATORE-641020 Mobile : 9842342797 EMail : g.jagadeeswaran@gmail.com